## **Logo und Portfoliotitel anpassen**

Standardmäßig wird openSchulportfolio mit einem gefüllten Ablagekorb als Seitenlogo ausgeliefert dieses Logo kann man einfach anpassen. Laden Sie dazu ein Grafikdatei mit dem Namen logo.png in den Namensraum wiki:logo in Ihr Portfolio hoch.

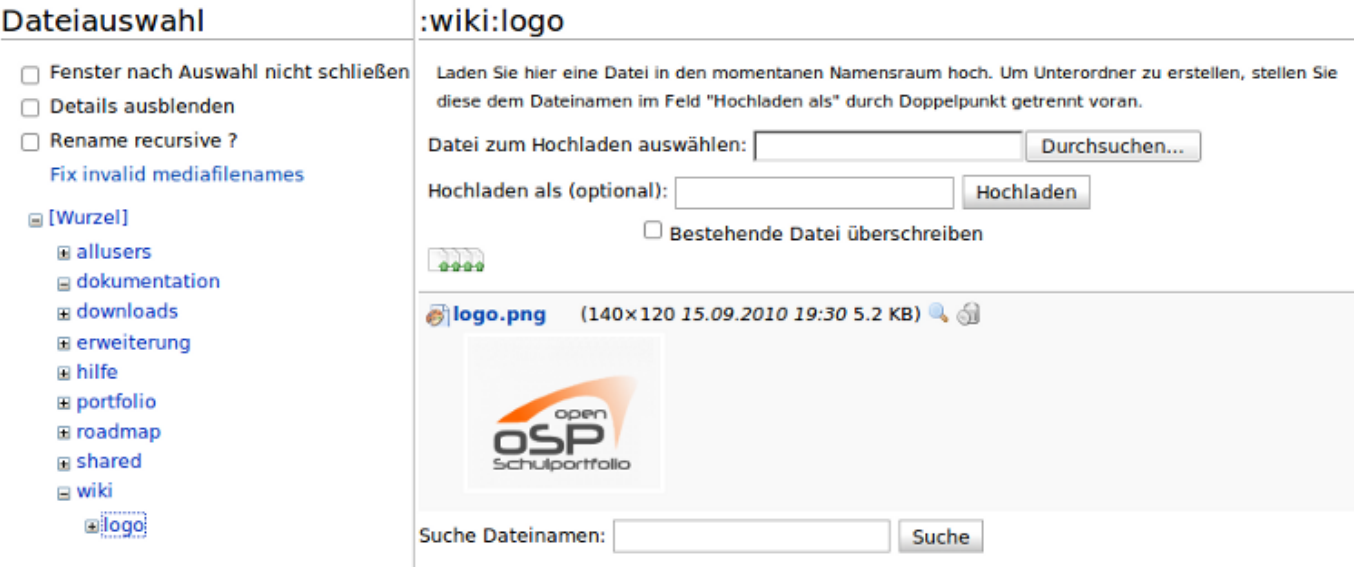

- 1. In der Werkzeugbox "Hochladen" auswählen
- 2. Navigieren Sie durch Klick auf die Verweise Links im Seitenbaum zum Namensraum wiki:logo
- 3. Laden Sie die zuvor auf Ihrem PC bereitgelegte Datei hoch, so dass Sie logo.png heißt

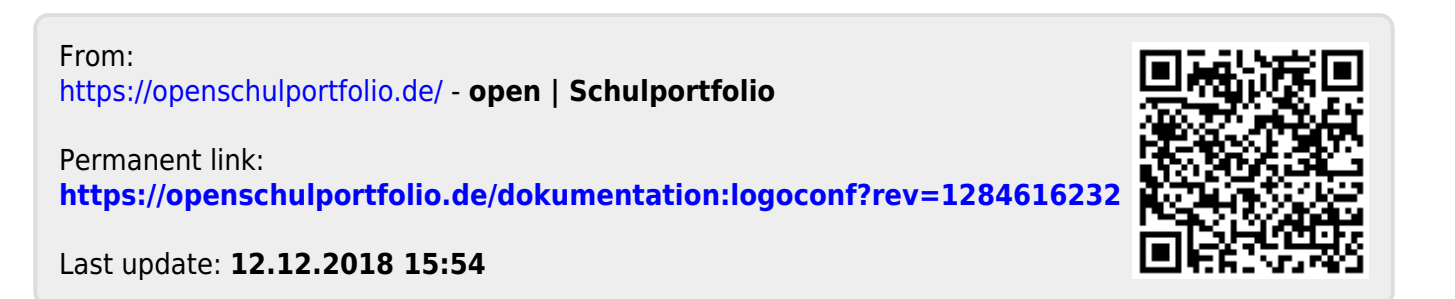